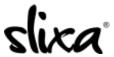

<u>Knowledgebase</u> > <u>Client</u> > <u>Slixa VIP Membership</u> > <u>How to I save a profile?</u>

## How to I save a profile?

Donia - 2020-05-15 - Slixa VIP Membership

When logged into your Slixa VIP Member account, look for this button on any advertiser profile and click it.

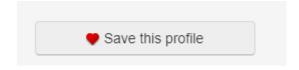

Clicking this button will add an advertiser to your "Saved Advertiser" area of your Slixa VIP Member dashboard.

 $Have \ more \ questions? \ Check \ out \ our \underline{extensive \ knowledge-base \ regarding \ Slixa \ VIP \ Membership \ here}.$